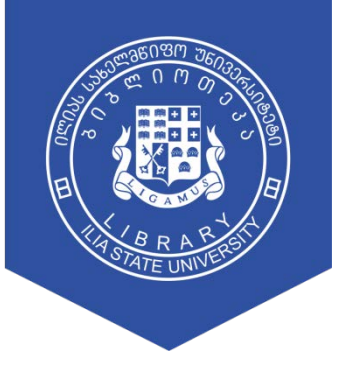

ილიას სახელმწიფო უნივერსიტეტის ბიბლიოთეკა

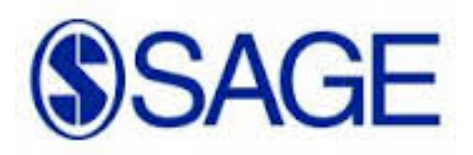

გზამკვლევი

# მთავარი გვერდი > ელ.ბიბლიოთეკა > სამეცნიერო ბაზები

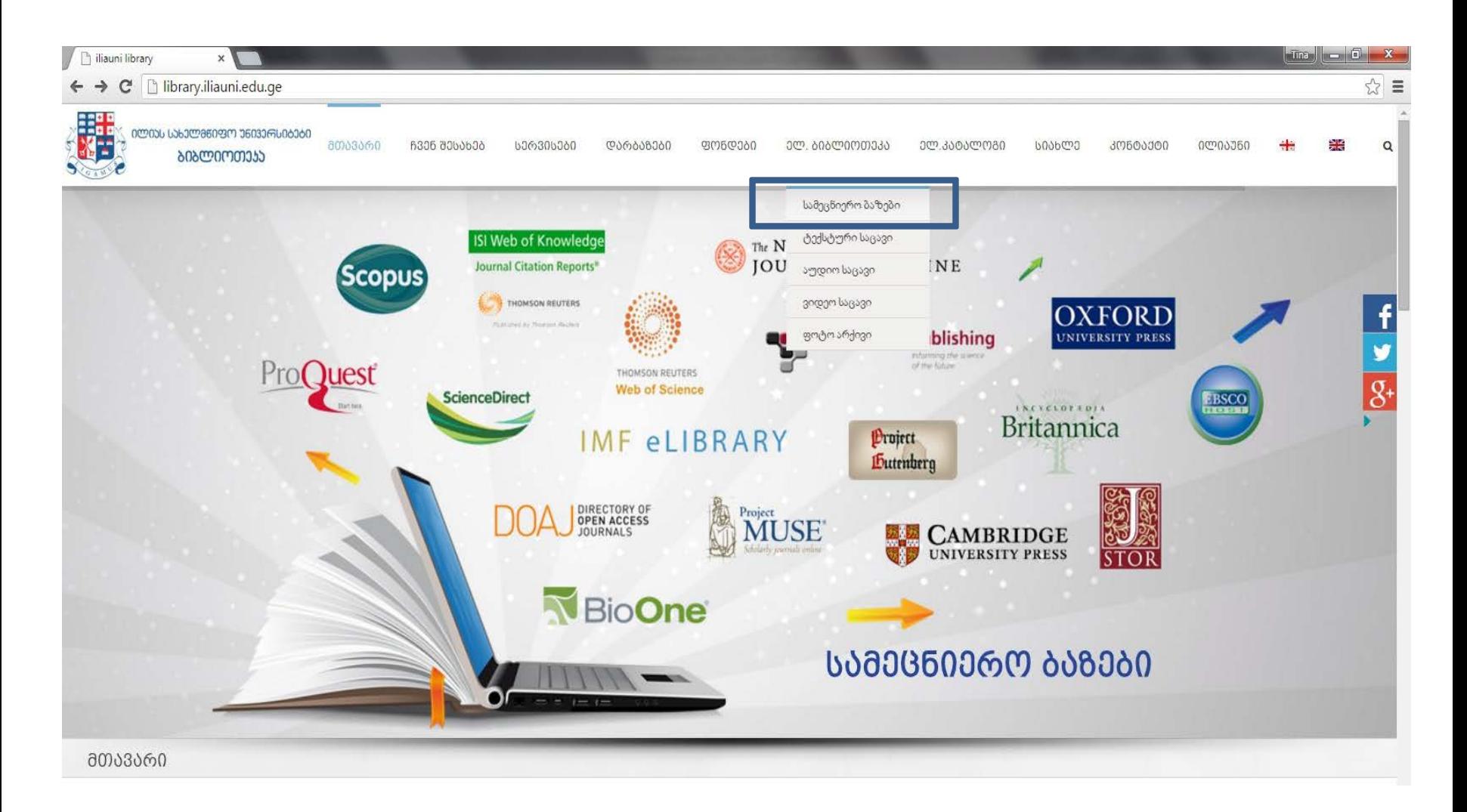

# სამეცნიერო ბაზა > წვდომის ფორმა

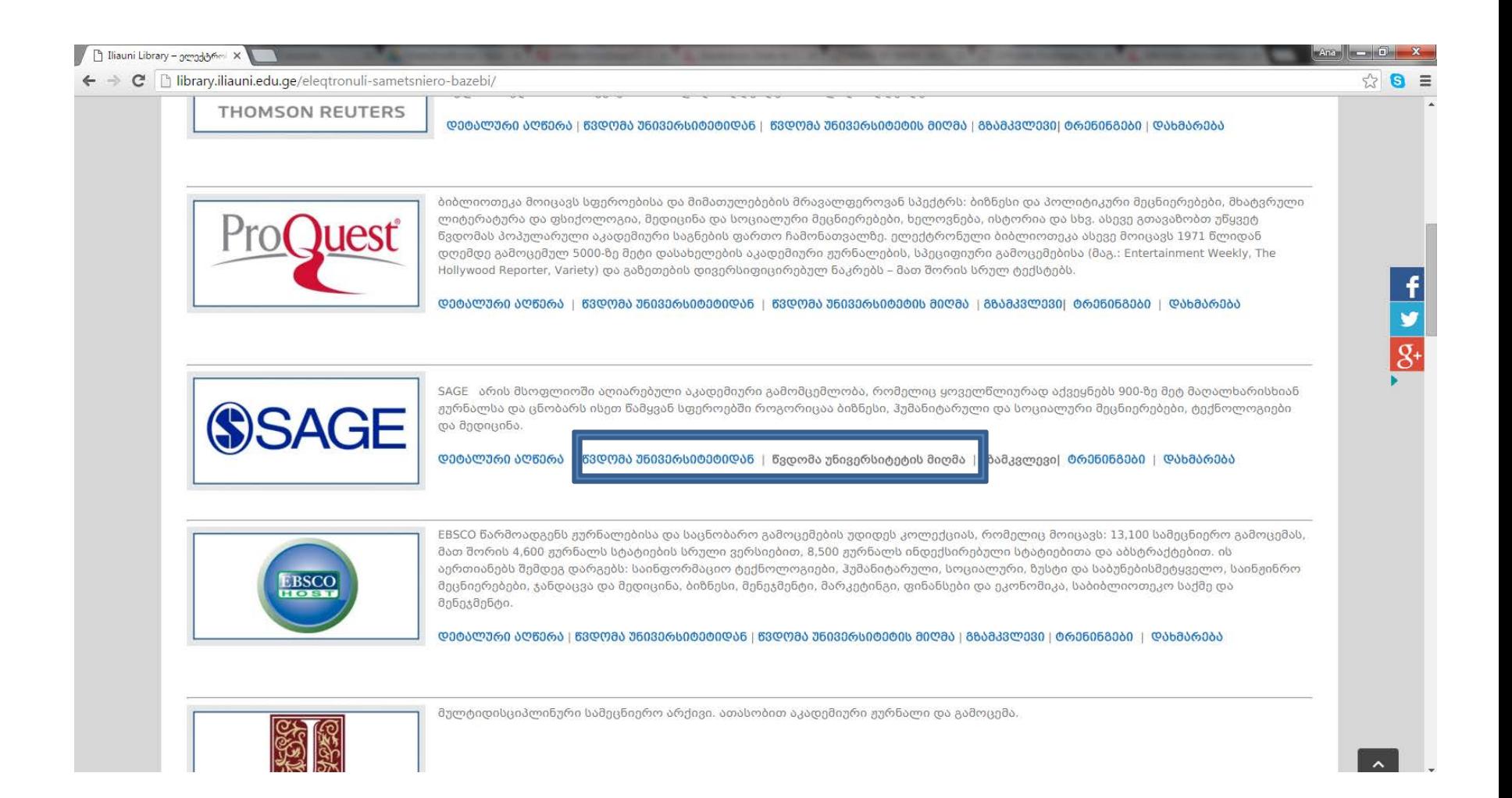

## Quick Search

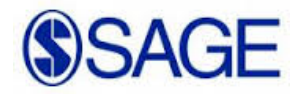

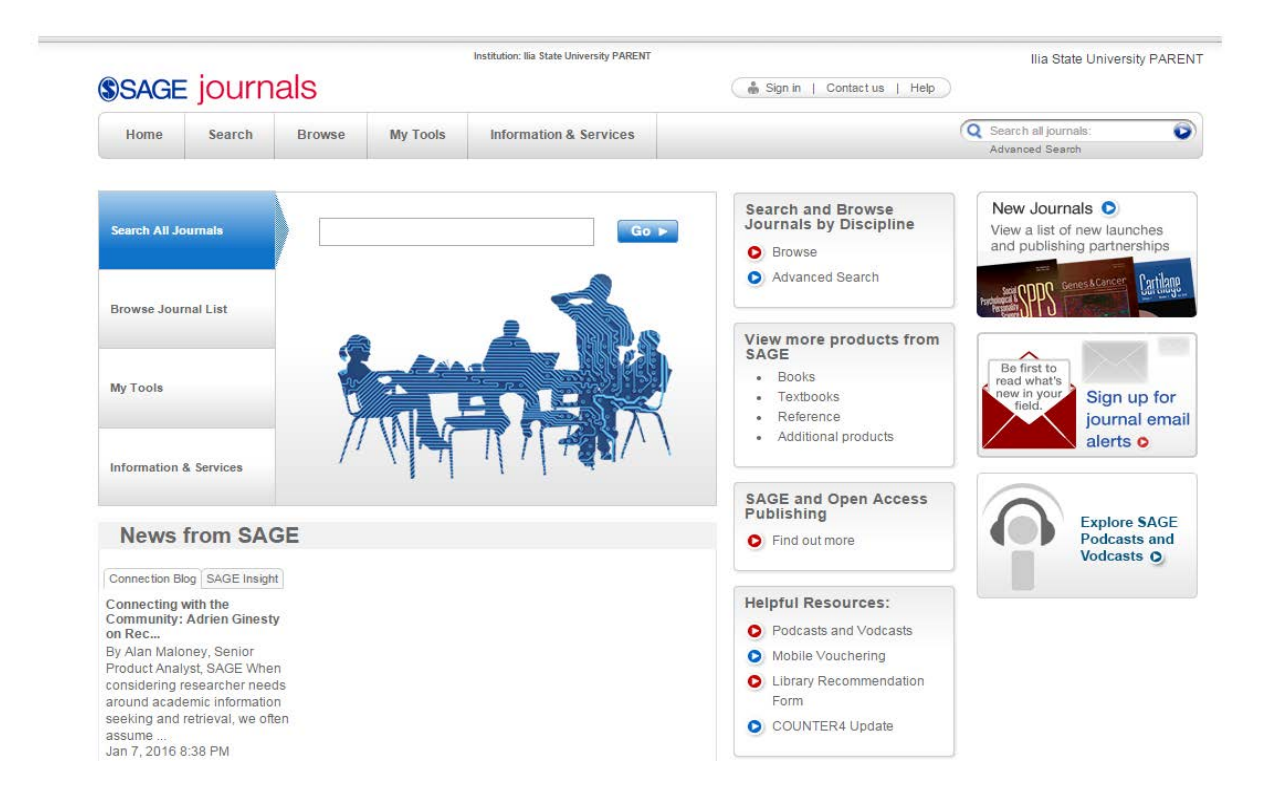

A Quick Search across full-text articles can be performed by entering keyword(s) or author information in the Search all journals field. Quick searches may also be performed within each journal site.

## Advanced Search

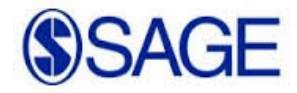

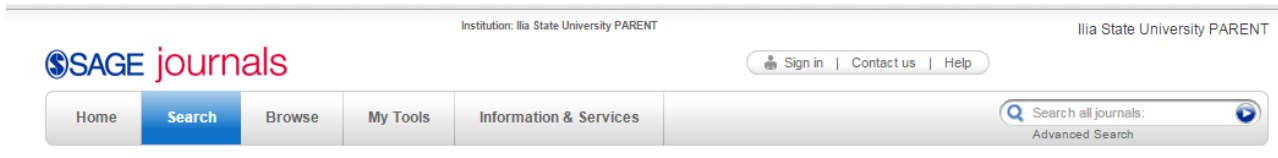

#### **Advanced Search**

Advanced searches of SAGE Journals use a signature fielded Boolean system. Use this award-winning search tool to construct a query specifying your terms and their logical relationships using the Boolean operators AND, OR, and NOT. Learn more about advanced searches on SAGE Journals.

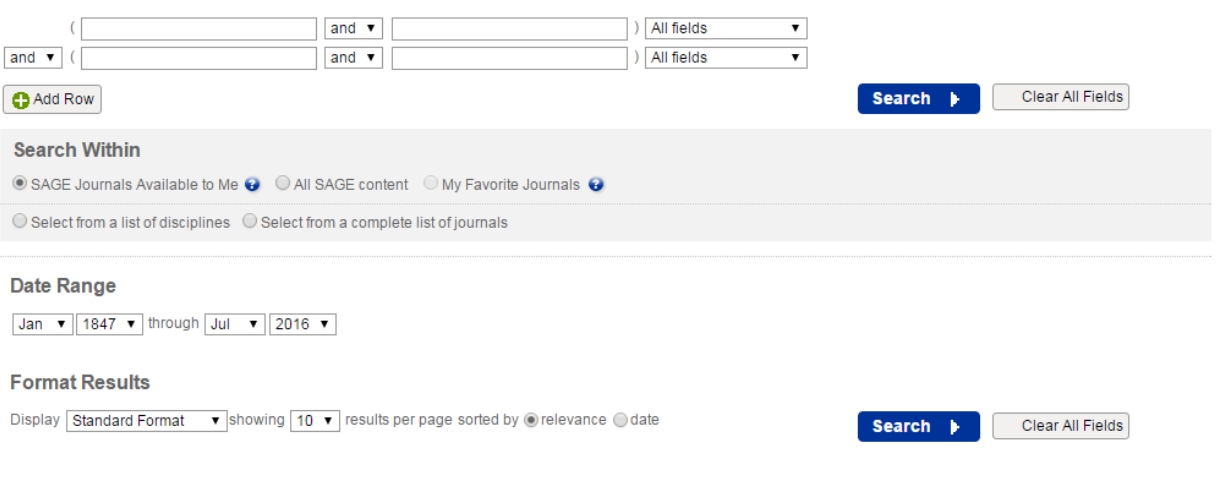

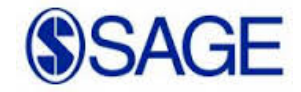

Advanced Searches use a signature fielded Boolean system. This award-winning search tool allows you to construct a multi-term query specifying terms and their logical relationships using the Boolean operators AND, OR, and NOT. Multiple terms entered in a single search box are treated as an exact phrase. Each search term row can be limited to search across specified content areas (i.e. title, abstract, full text, references).

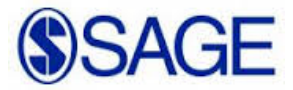

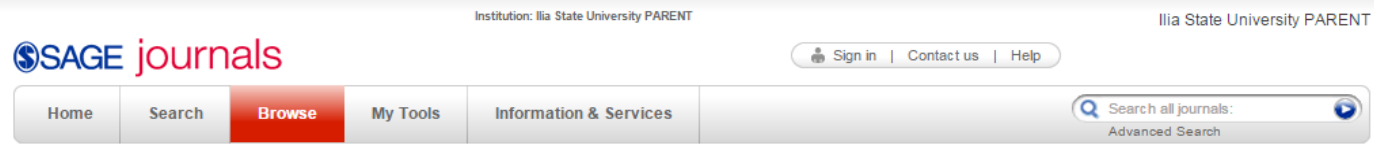

#### **Browse journals by title**

Use the following alphabetical list to select a journal. Limit your browse to My Favorite Journals or SAGE Journals Available to Me via the Browse Within options below. Expand or collapse alphabetical journal lists by clicking the + or - buttons next to each letter. Click on a letter from the horizontal list below to quick jump to corresponding journal lists further down the page. Select a journal title to view its homepage and learn more about the journal, view its issue archives, or conduct searches.

You may also choose to browse journals by discipline.

Learn more about browsing SAGE journals by title.

#### **Browse Within**

My Favorite Journals

- SAGE Journals Available to Me
- All SAGE Content

#### $[A|B|C|D]E|F|G|H|I|J|K|L|M|N|O|P|Q|R|S|T|U|V|W|X|Y|Z|$

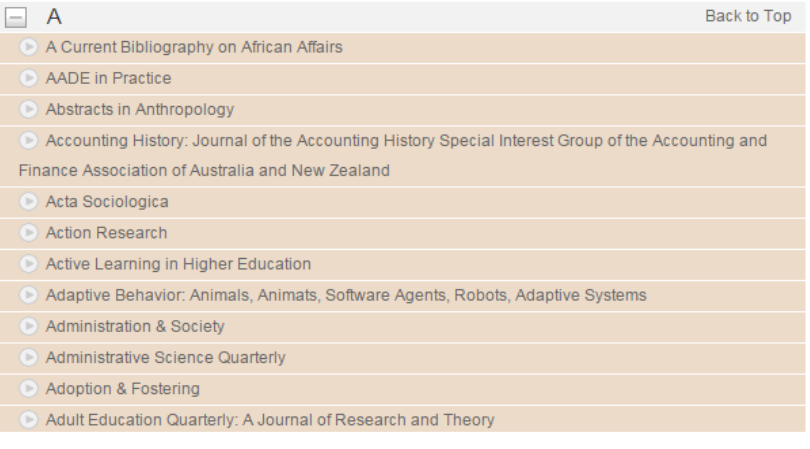

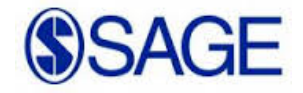

Browsing journals by title

Expand or collapse alphabetical journal lists by clicking on the "+" or "-" buttons next to each letter. You may also click on a letter from the horizontal alpha list to quick jump to the corresponding journal list.

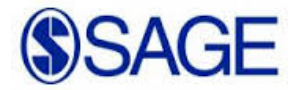

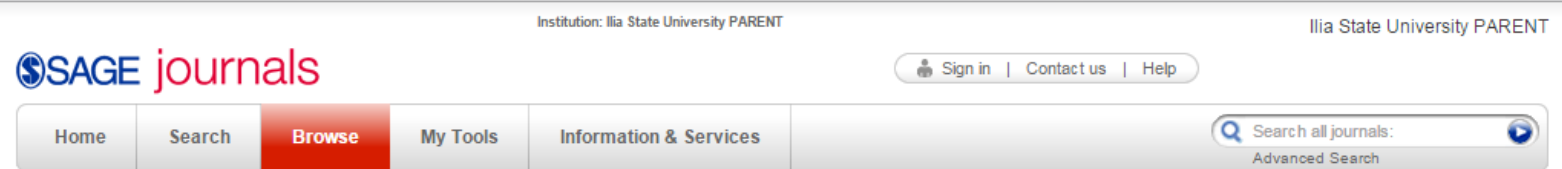

#### **Browse journals by discipline**

Browse journals by these four primary topics and their corresponding disciplines. Limit your browse to My Favorite Journals or SAGE Journals Available to Me via the Browse Within options below. Expand or collapse primary topic areas to view additional disciplines and corresponding journals within each group by clicking the + or - buttons. Select a journal title to view its homepage and learn more about the journal, view its issue archives, or conduct searches.

You may also choose to browse journals by title.

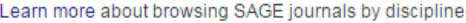

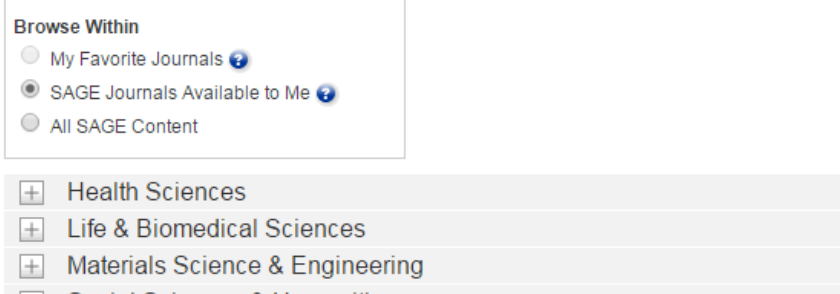

 $\quad \pm \quad$  Social Sciences & Humanities

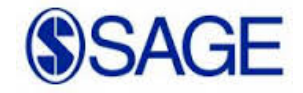

### Browsing journals by discipline

Browse journals by four primary topics (Social Science & Humanities, Health Sciences, Life & Biomedical Sciences, and Materials Science & Engineering) and their corresponding disciplines. Expand or collapse topic areas to reveal additional discipline listings within each group by clicking on the "+" or "-" buttons. Journal lists by discipline will then appear.

### **Search History**

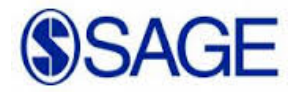

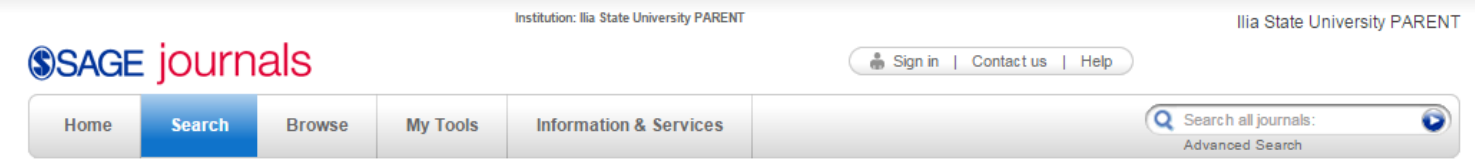

#### **Search History - Last Ten Searches**

The Search History page keeps track of your 10 most recent searches run during your current browser session. As you run searches on the site, your most recent search is added to the top of the list. If you exceed 10 searches during your browser session, your oldest search is removed from the Search History page. Learn more about search history on SAGE Journals

Check items below to combine searches.

Search for: writers (all words) in Full Text in all SAGE content (152975 results)

Edit Search | Add to Saved Searches | Run Search | Delete Search | Save as Alert

Search for: oil (all words) in Full Text in all SAGE content (90400 results)

Edit Search | Add to Saved Searches | Run Search | Delete Search | Save as Alert

Search for: counries (all words) in Full Text in all SAGE content (17 results)

Edit Search | Add to Saved Searches | Run Search | Delete Search | Save as Alert

Search for: law (all words) in Full Text in all SAGE content (343644 results)

Edit Search | Add to Saved Searches | Run Search | Delete Search | Save as Alert

Search for: memory (all words) in Full Text in all SAGE content (148074 results)

Edit Search | Add to Saved Searches | Run Search | Delete Search | Save as Alert

### Search History

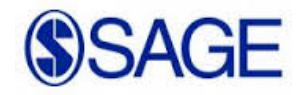

During each of your current sessions on SAGE Journals Online, your search term(s) will be tracked through the Search History feature. For each search term(s) you use during your session you may edit, add to Saved Searches (see My Tools), delete, run search, or save the term as an alert. If you have more than one search term during a session, you can also combine searches with a Boolean "AND" or "OR" to create a new search term.

## დიდი მადლობა, რომ სარგებლობთ ჩვენი ბიბლიოთეკით

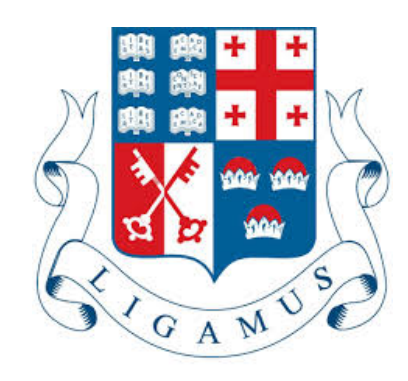